# Dell™ Latitude™ 13

#### Сведения по настройке и описание

#### Вид спереди

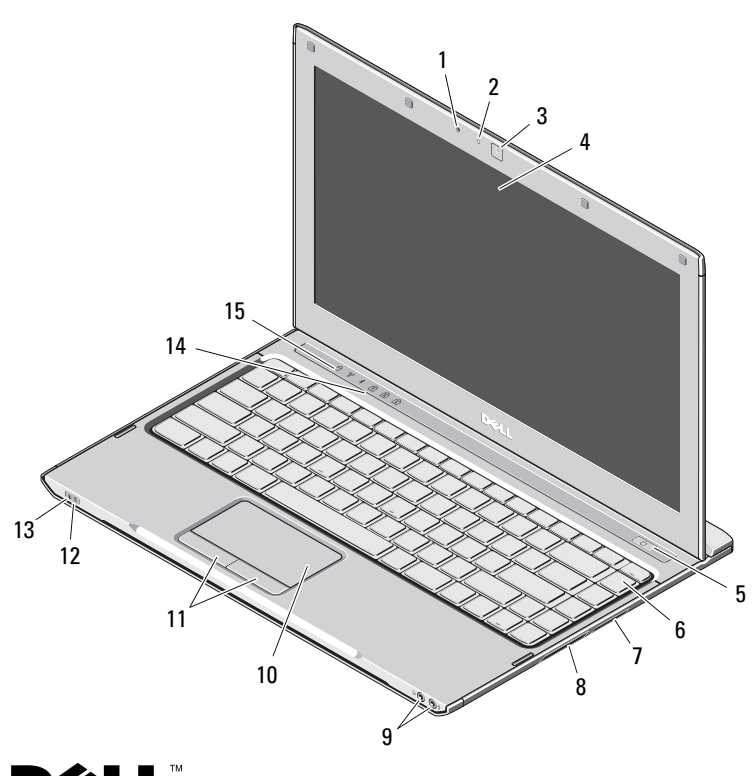

## **DØLL**

Информация о предостережениях<br>∕^ предупреждение. <sub>Указывает на потенциальную</sub>

опасность серьезного материального ущерба, получения травм или летального исхода.

- 1микрофон
- 2индикатор состояния камеры
- 3видеокамера
- 4дисплей
- 5кнопка питания
- 6клавиатура
- 7 устройство чтения мультимедийных карт типа «3 в 1»
- 8 гнездо для платы ExpressCard
- 9аудиоразъемы (2)
- 10сенсорная панель

Декабрь 2009 г.

- 11кнопки сенсорной панели (2)
- 12индикаторы состояния аккумулятора
- 13индикаторы состояния питания
- 14индикаторы состояния клавиатуры
- 15индикаторы состояния устройств

0GYY5JA00

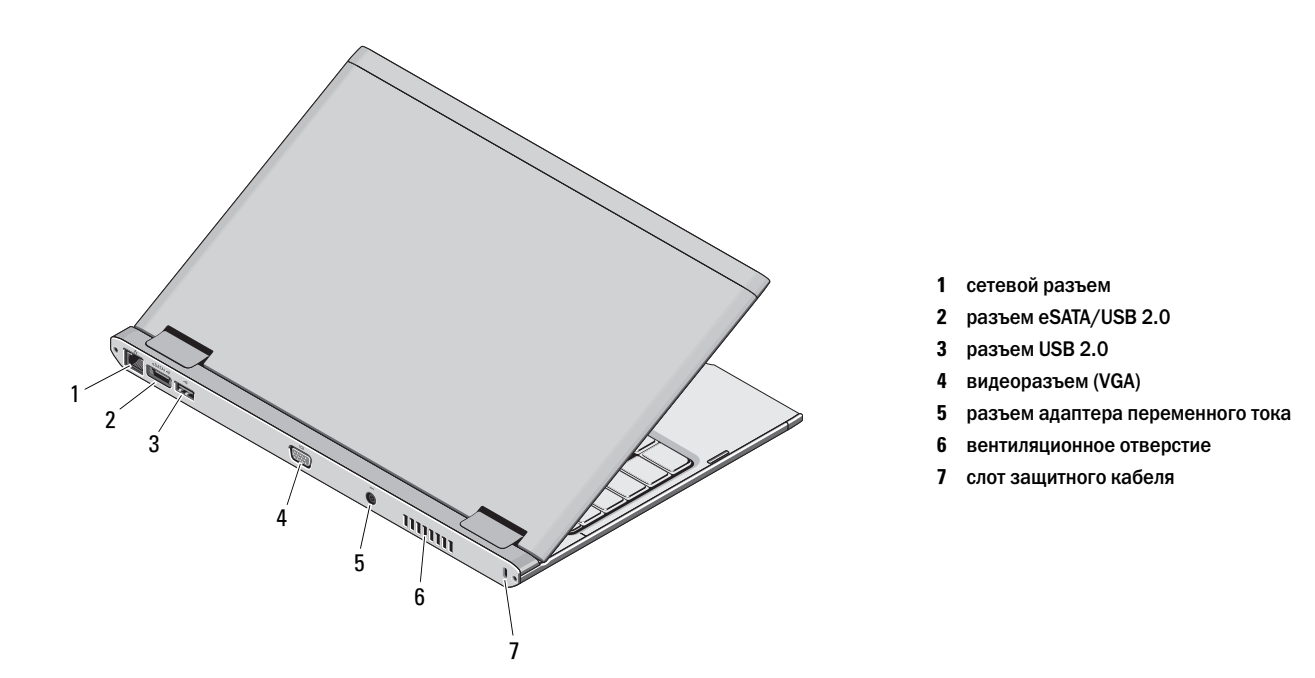

ПРЕДУПРЕЖДЕНИЕ. Не закрывайте вентиляционные отверстия, не вставляйте в них посторонние предметы и следите, чтобы в них не накапливалась пыль. Не держите работающий компьютер Dell в местах с плохой вентиляцией, например в чемодане. Это может повредить компьютер или привести к пожару. Вентилятор включается только при нагревании компьютера. Работающий вентилятор шумит, что является нормальным и не указывает на неисправность.

#### Быстрая настройка

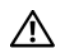

## ПРЕДУПРЕЖДЕНИЕ. Перед тем как

приступить к выполнению операций данного раздела, прочитайте указания по технике безопасности, прилагаемые к компьютеру. Дополнительные рекомендации см. по адресу www.dell.com/regulatory\_compliance.

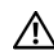

### ПРЕДУПРЕЖДЕНИЕ. Адаптер

переменного тока работает с электрическими розетками, используемыми во всем мире. Тем не менее, в разных странах используются разные разъемы электропитания и сетевые фильтры. Использование несовместимого кабеля, а также неправильное подключение кабеля к удлинителю или электросети может привести к повреждению оборудования или пожару.

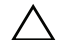

ВНИМАНИЕ. При отсоединении кабеля адаптера переменного тока от компьютера возьмитесь за разъем кабеля адаптера, а не за сам кабель, и извлеките его уверенно, но осторожно, чтобы не повредить кабель. При сматывании кабеля адаптера во избежание повреждения убедитесь, что кабель не касается углов адаптера переменного тока.

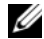

ПРИМЕЧАНИЕ. Некоторые устройства могут не входить в комплект поставки (если они не заказаны).

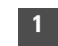

 Подключите адаптер переменного тока к разъему адаптера переменного тока на портативном компьютере <sup>и</sup> электрической розетке.

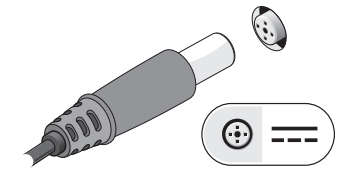

3 Подключите устройства USB, например, мышь или клавиатуру (дополнительно).

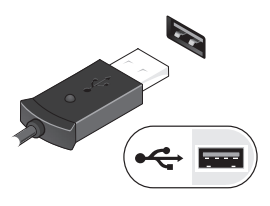

2 Подсоедините сетевой кабель (доп.).

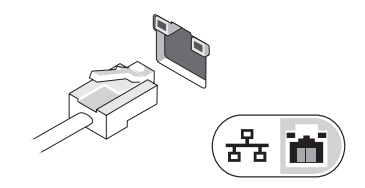

4 Откройте крышку дисплея <sup>и</sup> нажмите кнопку питания, чтобы включить компьютер.

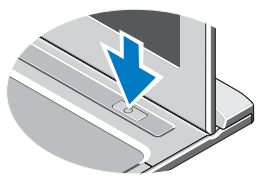

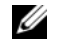

ПРИМЕЧАНИЕ. Рекомендуется включить и выключить компьютер по крайней мере один раз перед установкой любых плат или подключением компьютера к стыковочному устройству или другому внешнему устройству, например принтеру.

#### Технические характеристики

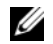

ПРИМЕЧАНИЕ. Предложения в разных регионах могут отличаться. Для получения дополнительной информации о конфигурации компьютера нажмите Пуск $\rightarrow$  Справка и поддержка, а затем выберите нужный пункт для просмотра информации о компьютере.

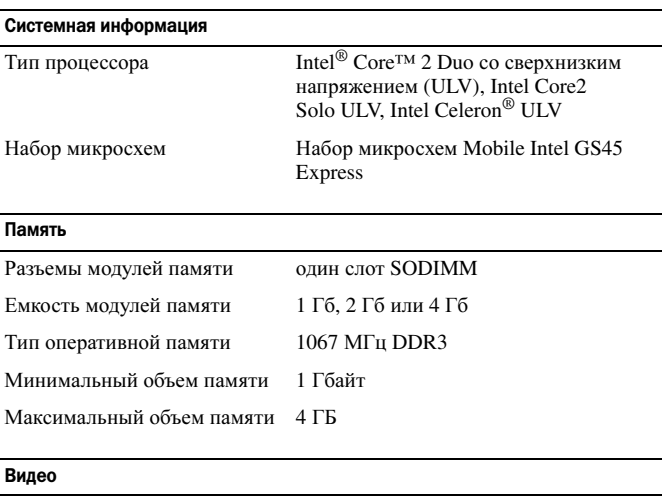

Тип

Встроен в системную плату Видеоадаптер Intel GMA 4500MHD

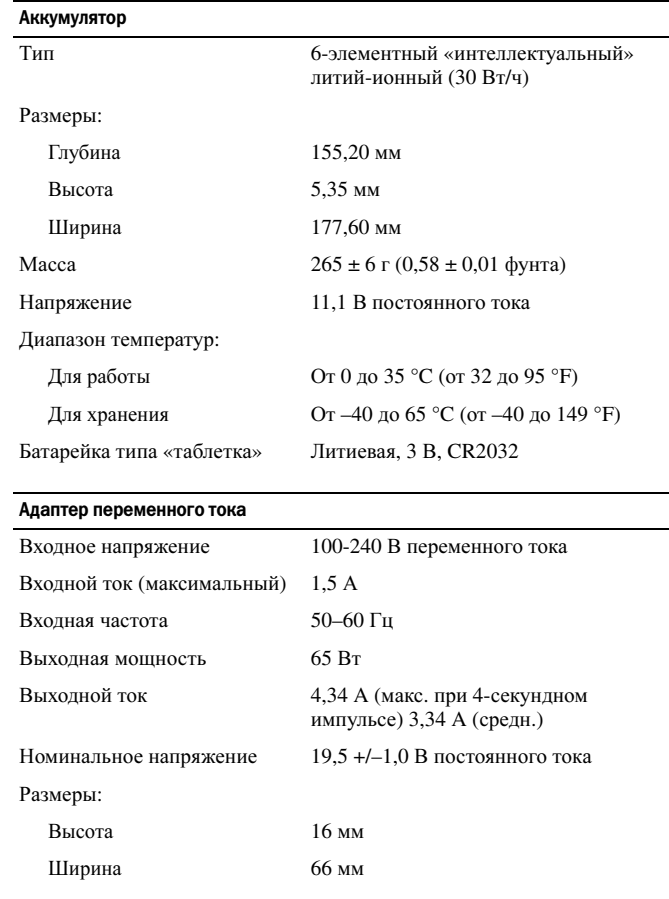

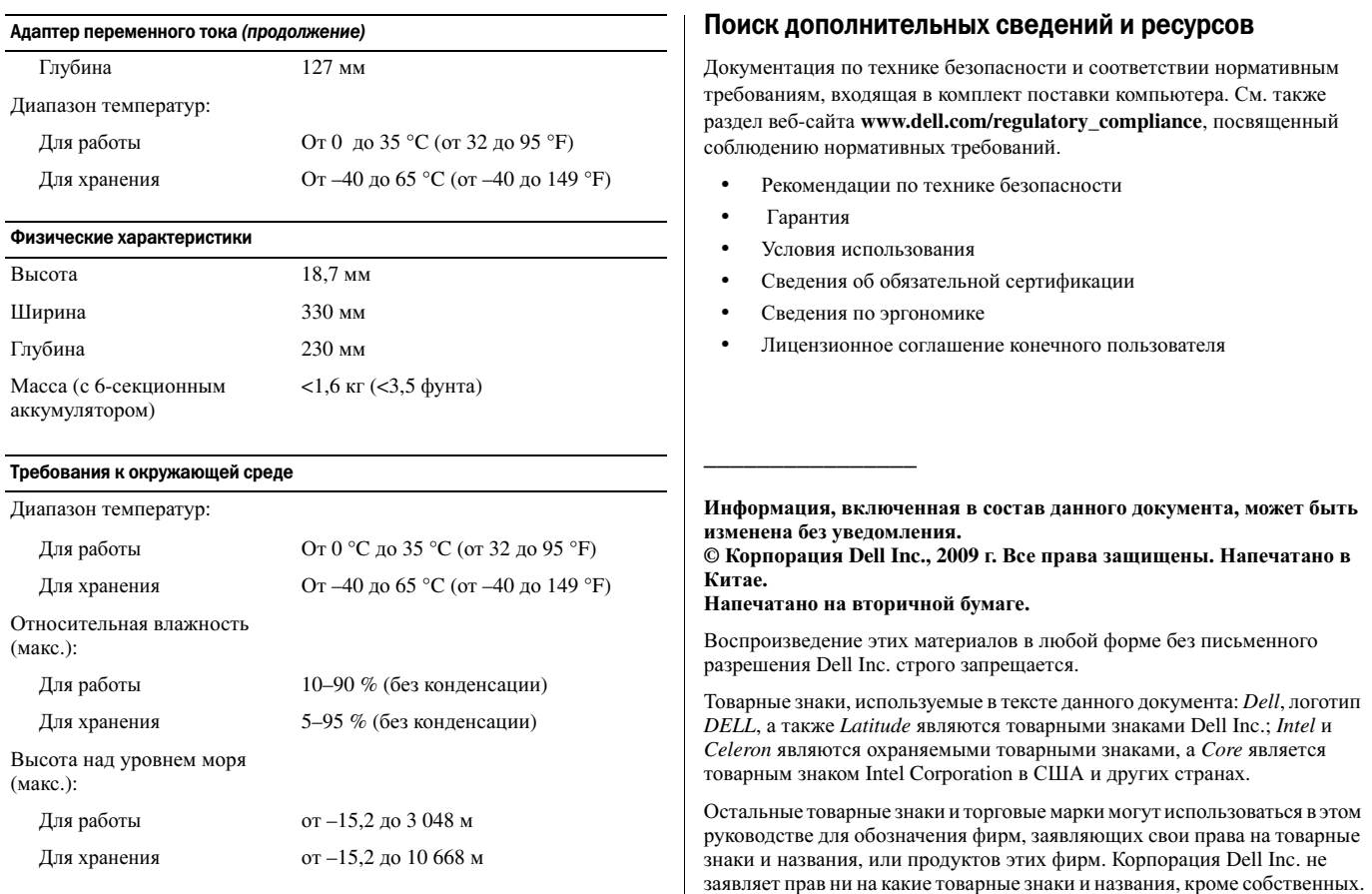